# **New process and tools for Access Control**

**Tenants**

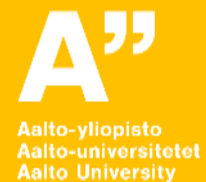

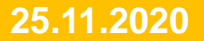

### **Contents of this training**

- Access Control in a nutshell
- ACRE Extranet new tool for tenants for managing access tokens
- What's my role as superuser
- How to activate access tokens
- How to deactivate access tokens
- What to do if an employee has forgotten his token or lost it
- Deleting user records
- Where to go for more information & schedule

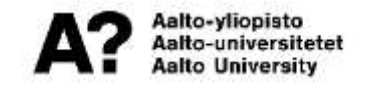

### **Changes in Access Control**

Aalto University is renewing the ways of using campus facilities according to "open campus" principles. The aim is to open spaces to teaching and reseach staff, service staff and students, and to expand the availability of shared spaces also for Aalto partners and customers.

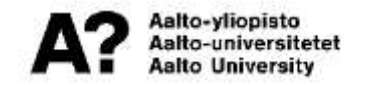

#### **Access Control in a nutshell**

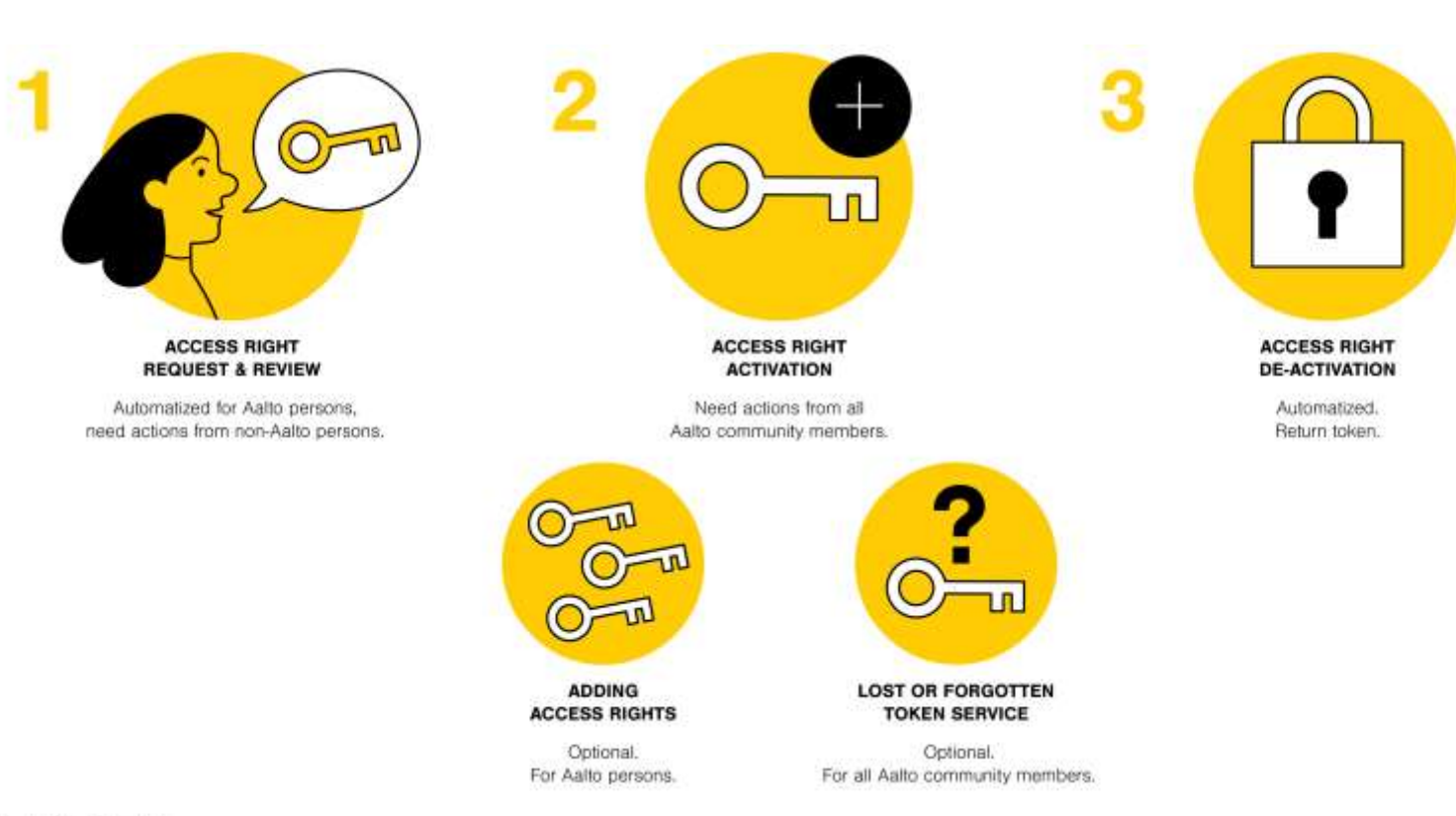

Aalto-yliopisto Aalto-universitetet **Aalto University** 

#### **ACRE Extranet Managing users and access tokens**

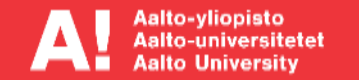

#### **Responsibilities of a superuser**

- **The superuser of the tenant company is responsible of keeping the personnel listing in the Extranet up to date**
	- **Add new employees**
	- **Update information for existing employees as necessary**
	- **Delete person with terminated contracts**
	- **Maintain access token information**
- **Guide and assist other users on the use of the Extranet and how the update token information. (if the company decides to let each employee maintain their own tokens in the Extranet)**

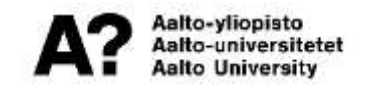

# **Logging into the system**

#### • **[Extranet.aaltocre.fi](extranet.aaltocre.fi)**

- **Once you have been added as a superuser or as an employee, you will automatically be sent an email. The email will contain your username and instructions on how to set your password.**
- **The email will also include more details on the use of ACRE extranet**

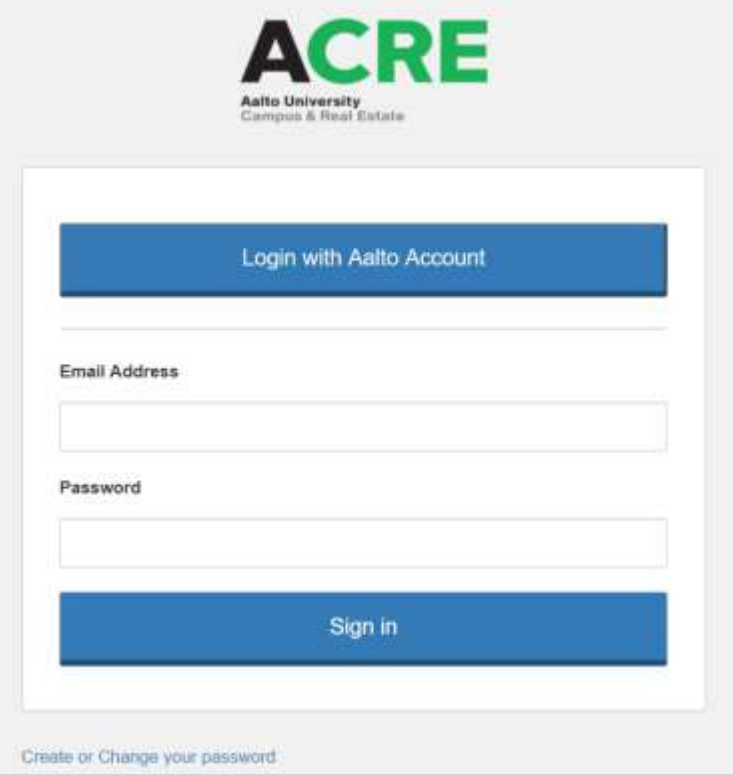

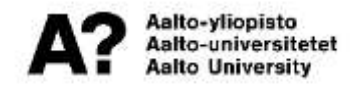

### **ACRE Extranet**

- **There is a lot of useful information and contact details in ACRE Extranet**
- **As a new functionality also the personnel listing & access tokens will be managed here**
	- Will be shown as a link on the front page and through the menu button in the upper right hand corner.

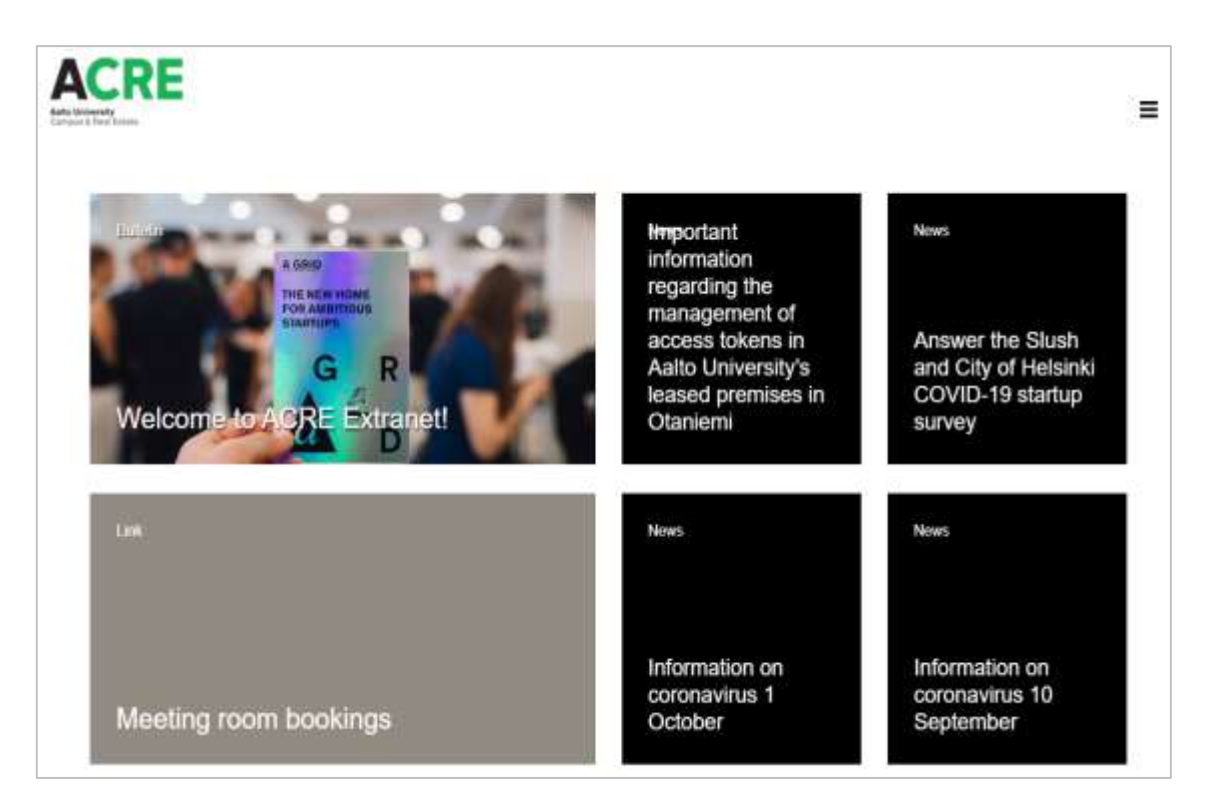

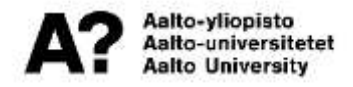

# **Personnel listing**

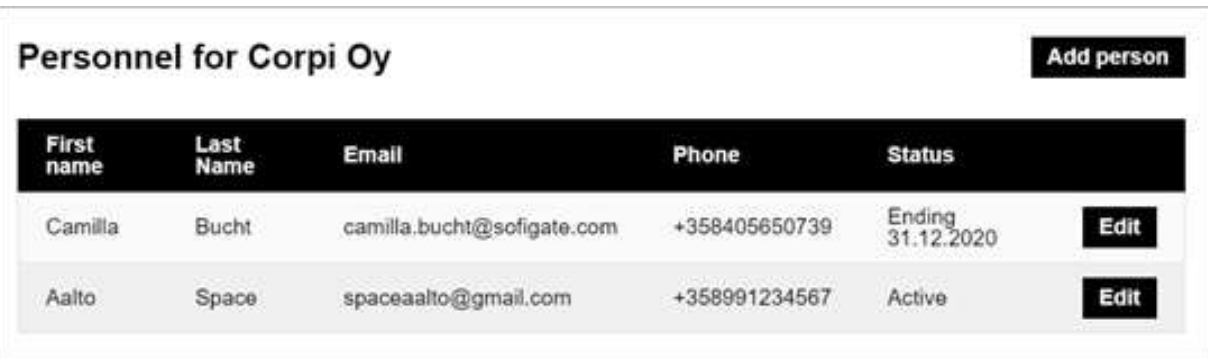

- **To access the personnel listing, click on the link on the front page or go to Tools from the menu in the right-hand corner of the front page**
- **As a superuser, you will be able to view & edit the details of all the employees of your company**
	- **Employees will only see their own information in the listing**
- **All the persons of the tenant company will have the same access rights**
	- **Access rights will always be defined by ACRE**

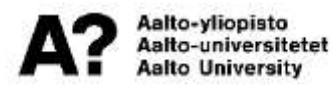

# **Adding a new employee**

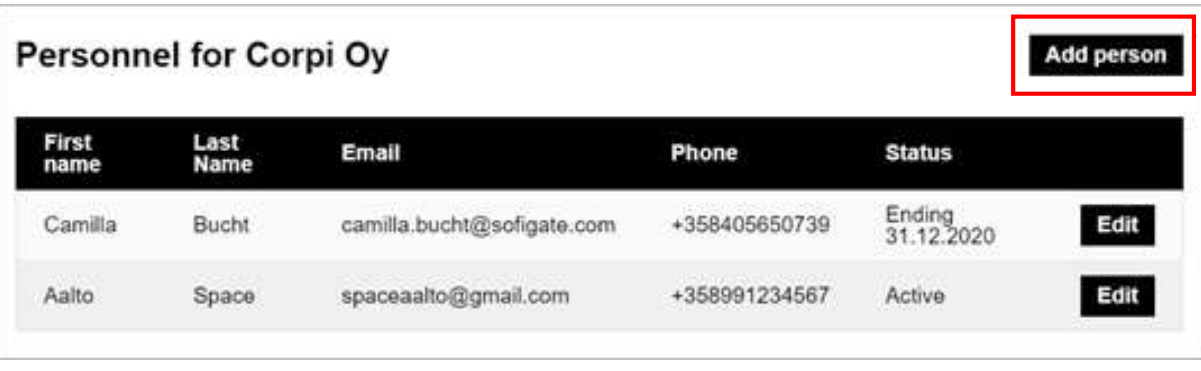

• **Once a new employee starts work, start adding them by clicking on the "Add person" button**

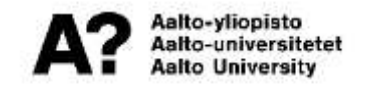

# **Adding a new employee**

#### **Mandatory information:**

- **Name**
- **Email**
- **Mobile number**
- **Dates of the employment contract**
- **Once saved the person will be sent an email on the new account**

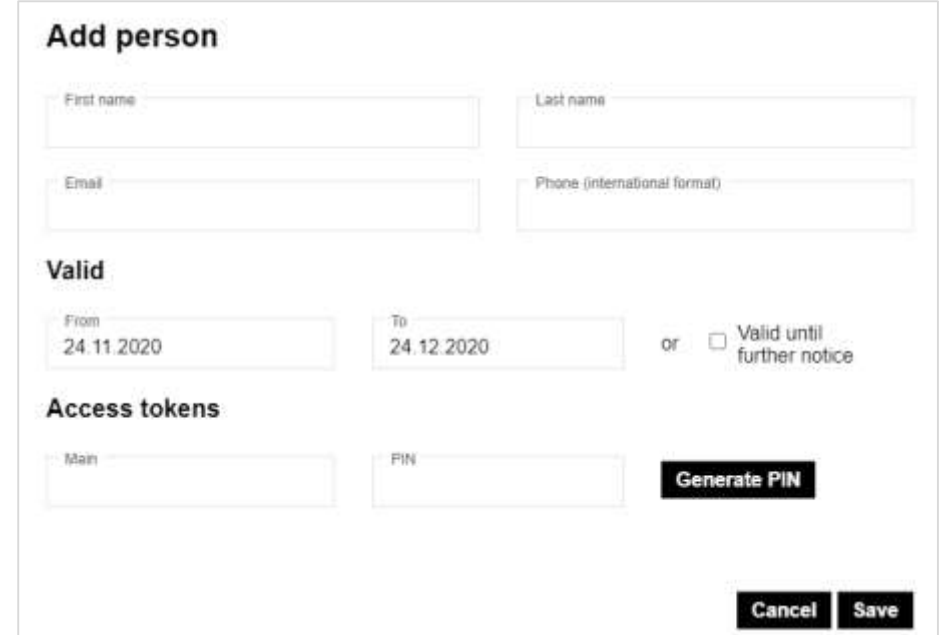

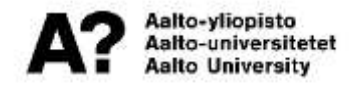

#### **Adding an access token**

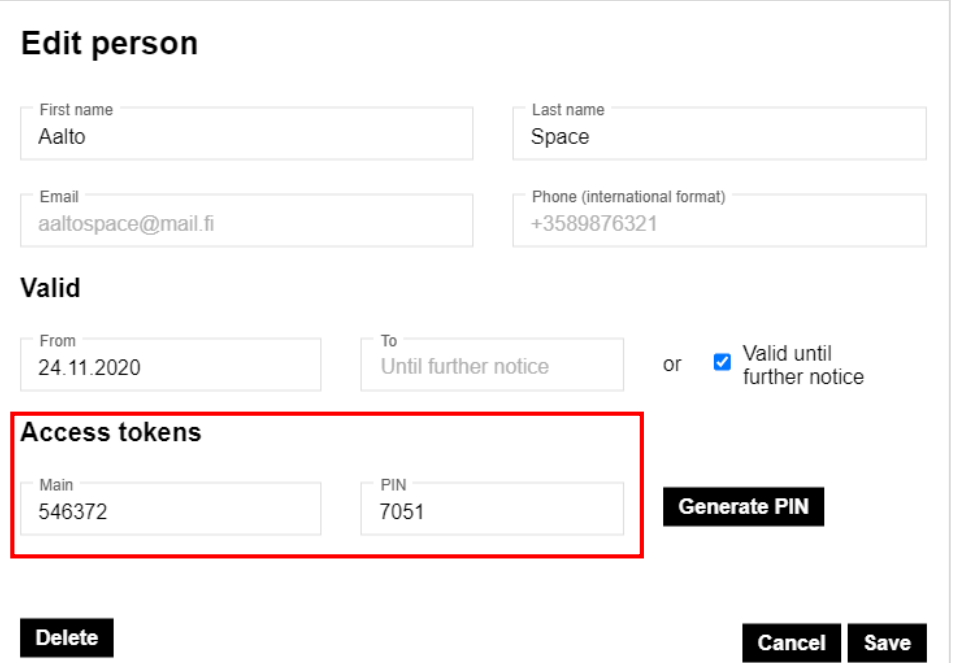

- **Main: number engraved on the token**
- **PIN: 4 digit code used in addition to token during evenings, nights and weekends**
- **Remember to Save!**

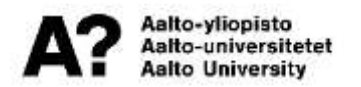

#### **Removing an access token**

- **Remove the access token by emptying the Main field**
	- Remember to Save
- **The number of a stolen or lost token needs to be removed asap, so that the token will no longer open doors at the campus!**

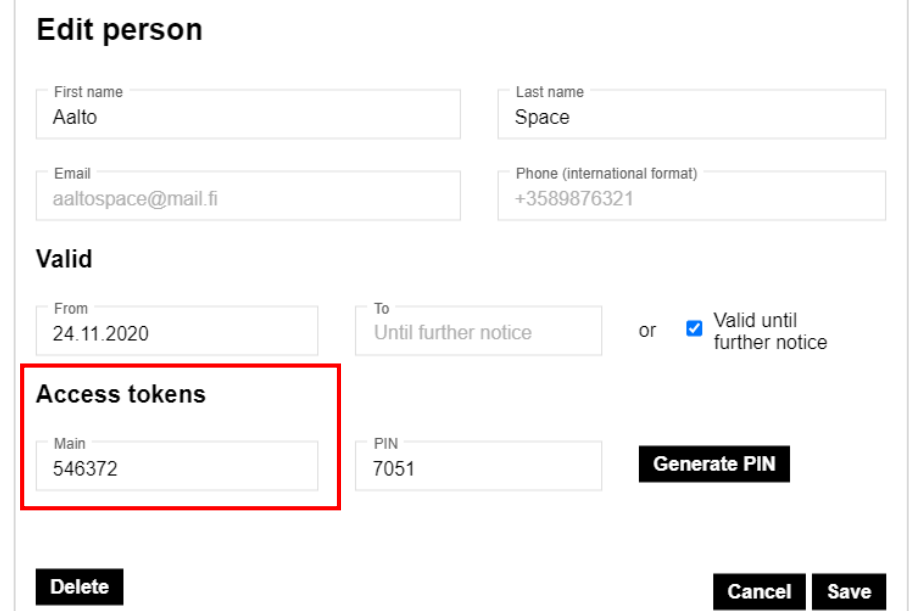

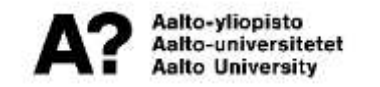

#### **Forgotten token**

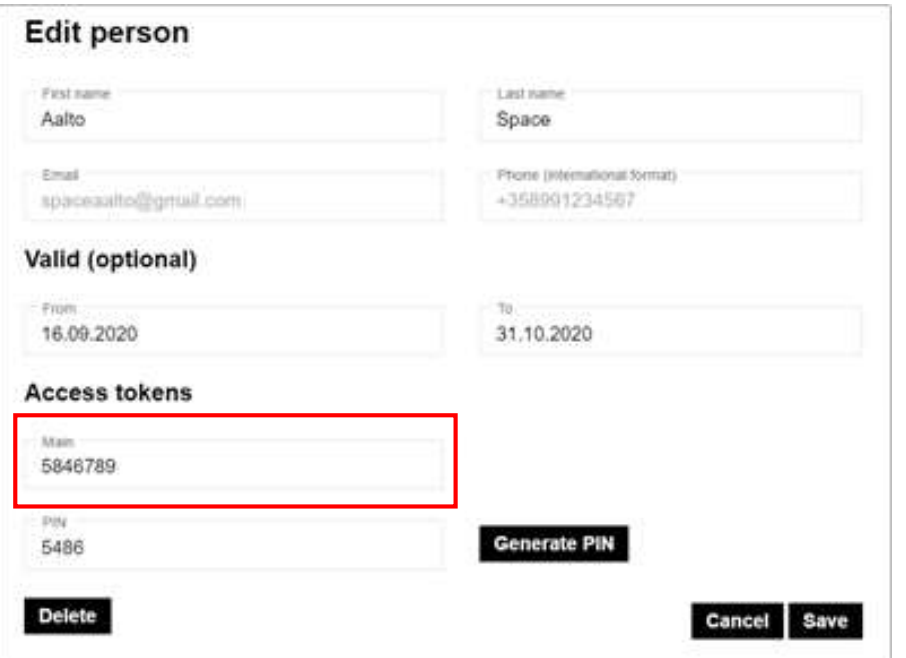

- **If a person has forgotten their token:**
	- Access the personnel listing and open the correct row byt clocking on Edit
	- Replace the number in the Main field with the number of the borrowed token
	- Keep a list of all the tokens you borrow, and remind about returning them
	- Once the borrowed token is returned, update the original token number

#### **Lost token**

**If a person looses their token:**

- **Delete the token number for the user in ACRE Extranet**
	- This deactivates the token, so that it will not open any doors.
- **Give the person a new access token, and add the number to their user details**
	- The new token will not work before it has been added to the person in **Extranet**

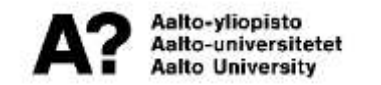

### **Deleting a person**

- **As the employment of a person comes to an end, make sure the valid until date is correct and remove any access token number**
- **Remind the person to return the access token to you (as the superuser) or to lobby services, depending on how access tokens are managed in your tenant company**
- **If you assume that the person might later return to work for your company, yu can leave their information on the list making sure validity is set right and token removed**
- **If you remove a person by clicking on Delete, the record can be reactivated only by ACRE**

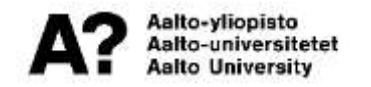

#### **Managing your tokens**

#### **Once you have been added as an employee to your tenant company, you will receive an email, with link to set your password.**

**Registering your new access token:**

- **1. Sign in: extranet.aaltocre.fi**
- **2. A link to your information will be on the front page**
- **3. Click on Edit at the end on your line**
- **4. Enter your token number in the Main field**
- **5. Add a PIN (needed during night & weekends in addition to the token)**

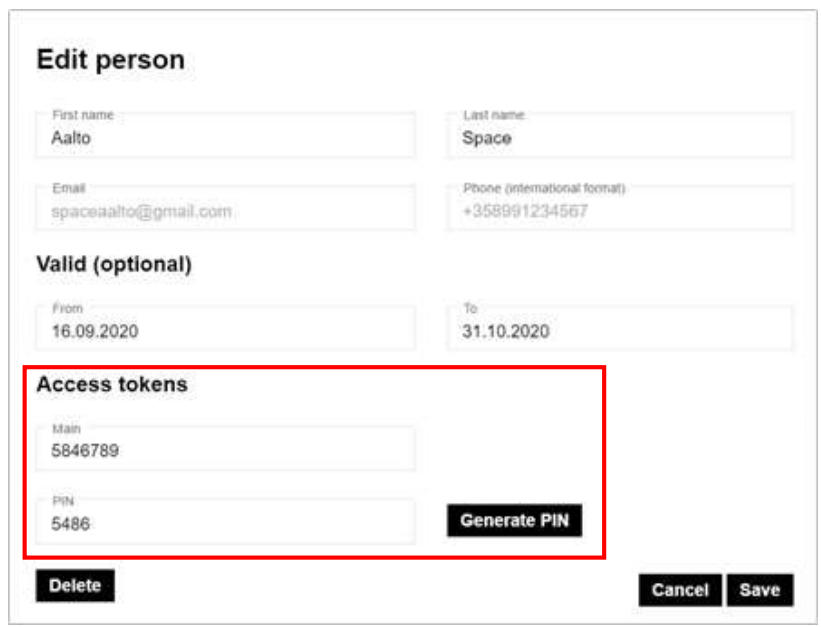

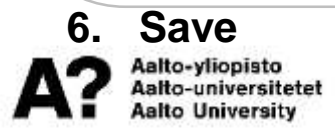

#### **Managing your tokens**

- **1. Sign in: extranet.aaltocre.fi**
- **2. On the front page, click the link to your information**
- **3. Click on "Edit" at the end of your line**

#### **Forgotten token:**

- 1. Borrow a token from your superuser or the lobby services
- 2. Update the token number in your Extranet information
- 3. Save

**Remember to return the token asap, and update the original token number to your Extranet information**

#### **Lost token:**

- 1. Remove the number of the lost token form your Extranet information, so the token does not open doors + Save
- 2. Get a new token from your superuser or lobby services
- 3. Add the number of the new token to your Extranet information (Main field)

4. Save

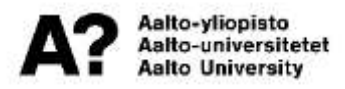

#### **More information & schedule**

- **Instructions on updating the personnel listing and access token information will be added to the Extranet**
- **[www.aalto.fi/access](http://www.aalto.fi/access) new webpage with information to all user groups, including instructions and training materials**
- **If you need help with using the Extranet or a new superuser needs to be defined for your company**
	- ➢ Contact [info-acre@aalto.fi](mailto:info-acre@aalto.fi)
- **Managing the personnel listing and access tokens in the Extranet will start Monday 30.11.2020**

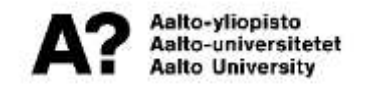

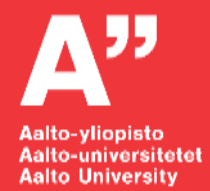

# **Thank you!** $F_1 G_2 G_3 G_4$

**[aalto.fi](http://biz.aalto.fi/)**